# 5 typische Aufgaben aus dem Cosh-Katalog

# Aufgabe Cosh51 (Multiple Answers)

Welche der folgenden Aussagen über Winkel sind stets korrekt?

- 1. Die Summe zweier Nebenwinkel ist 180◦ .
- 2. Stufenwinkel sind gleich groß.
- 3. Scheitelwinkel sind gleich groß.
- 4. Wechselwinkel an parallelen Geraden sind gleich groß.

#### Studierendensicht:

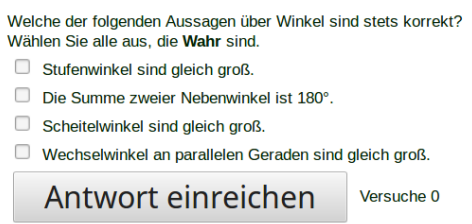

Abbildung 1: Aufgabe Cosh51, Studierendensicht

#### Autorensicht/Quelltext

In LON-CAPA können n Aufgaben aus  $n_{max}$  Aufgaben zufällig ausgewählt werden. Hier im Beispiel werden 4 aus 5 Aufgaben ausgewählt.

```
<problem>
<startouttext />
Welche der folgenden Aussagen über Winkel sind stets korrekt?
<endouttext />
<optionresponse max="4">
    <foilgroup options="('Wahr','Falsch')" checkboxvalue="Wahr" checkboxoptions="nochoice">
        <foil location="random" name="Foil1" value="Wahr">
            <startouttext />Die Summe zweier Nebenwinkel ist 180.<endouttext />
        </foil>
        <foil location="random" name="Foil2" value="Wahr">
            <startouttext />Stufenwinkel sind gleich groß.<endouttext />
        </foil>
        <foil location="random" name="Foil3" value="Wahr">
            <startouttext />Scheitelwinkel sind gleich groß.<endouttext />
        </foil>
        <foil location="random" name="Foil4" value="Wahr">
            <startouttext />Wechselwinkel an parallelen Geraden sind gleich groß.<endouttext />
```

```
</foil>
        <foil location="random" name="Foil5" value="Wahr">
            <startouttext />Die Summe der Winkel im Dreieck beträgt 180<endouttext />
        </foil>
     </foilgroup>
    <hintgroup>
        <startouttext /><endouttext />
    </hintgroup>
</optionresponse>
</problem>
```
## Aufgabe Cosh23 (Terme)

Vereinfachen Sie den Ausdruck 3ab − (b(a − 2) + 4b).

LON-CAPA lässt Formeleingaben in unterschiedlichen Darstellungen zu, indem die mathematischen Ausdrücke nach der Eingabe vereinfachte werden (Maxima). Daher zählt das "Vereinfachen" nicht zu den Standardaufgaben.

Mir fiel nur ein, die richtigen möglichen Antworten vorzugeben. LC vergleicht die Eingabe mit richtiger Antwort. Dabei habe ich einige Parameter randomisiert.

#### Studierendensicht:

```
Vereinfachen Sie den Ausdruck 7ab - (b(a-2) + 38b) =Antwort einreichen Versuche 0
```
Abbildung 2: Aufgabe Cosh23, Studierendensicht

```
<problem>
<script type="loncapa/perl">
c = \text{krandom}(3, 9, 1);\text{Re} = \text{krandom}(1, 9, 1);\hat{s}n = &random(1,7,1);
d = \text{e} + \text{sn}*(\text{c}-1);$c1 = $c-1;c2 = $n:
</script>
<startouttext />
Vereinfachen Sie den Ausdruck
\leq m eval="on">$ $c ab-\left(b(a-$e)+ $d b\right)= $</m>
<endouttext />
<formularesponse>
         <answergroup type="unordered">
         <answer name="a1" type="unordered">
```

```
<value>$c1 b(a-$c2)</value>
        </answer>
        <answer name="a2" type="unordered">
            <value>$c1*b*(a-$c2)</value>
        </answer>
        <answer name="a3" type="unordered">
            <value>$c1 (a-$c2)b</value>
        </answer>
        <answer name="a4" type="ordered">
            <value>$c1*(a-$c2)*b</value>
        </answer>
   </answergroup>
    <textline readonly="no" size="10" spellcheck="none" />
</formularesponse>
</problem>
```
# Aufgabe Cosh93e (Vektoren)

Aufgabe Cosh93e (Vektoren) Vereinfachen Sie 2(−1, 4, 2) − 3(1, 6, 2). LC mit ranomisierten Komponenten:

### Studierendensicht:

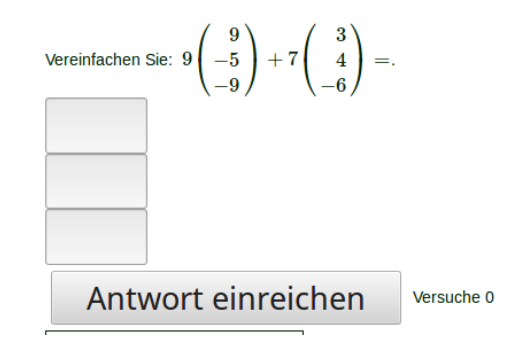

Abbildung 3: Aufgabe Cosh93e, Studierendensicht

```
<problem>
<script type="loncapa/perl">
$a1 = random(1, 10, 1) * random(-1, 1, 2);$a2 = random(1, 10, 1) * random(-1, 1, 2);$a3 = random(1, 10, 1) * random(-1, 1, 2);$b1 = random(1, 10, 1) * random(-1, 1, 2);$b2 = random(1, 10, 1)*random(-1, 1, 2);
```

```
$b3 = random(1, 10, 1) * random(-1, 1, 2);$c1 = random(1, 10, 1) * random(-1, 1, 2);\text{$c2 = \text{random}(1, 10, 1) * \text{random}(-1, 1, 2)$};$d1 =$c1 *$a1+$c2*$b1;
$d2 =$c1 *$a2+$c2*$b2;
$d3 = $c1 * $a3 + $c2 * $b3;\text{\$pm}:if ($c2>0) $\{$pm='+'}\};</script>
<startouttext />
Vereinfachen Sie:
<m eval="on">$c1\left(
\begin{array}{r} $a1\\$a2\\$a3\end{array} \right)$pm $c2\left(
\begin{array}{r} $b1\\$b2\\$b3\end{array} \right) =$</m>.
<endouttext />
br />
<numericalresponse answer="$d1" id="11">
<responseparam name="tol" default="0%" type="tolerance" description="Numerical Tolerance" />
<textline readonly="no" size="3" />
<hintgroup showoncorrect="no">
<startouttext /><languageblock exclude=""> </languageblock><endouttext />
</hintgroup>
</numericalresponse>
br />
<numericalresponse answer="$d2" id="21">
<responseparam name="tol" default="0%" type="tolerance" description="Numerical Tolerance" />
<textline readonly="no" size="3" />
<hintgroup showoncorrect="no">
<startouttext /><languageblock exclude=""> </languageblock><endouttext />
</hintgroup>
</numericalresponse>
\text{chr} />
<numericalresponse answer="$d3" id="31">
<responseparam name="tol" default="0%" type="tolerance" description="Numerical Tolerance" />
<textline readonly="no" size="3" />
<hintgroup showoncorrect="no">
<startouttext /><languageblock exclude=""> </languageblock><endouttext />
</hintgroup>
</numericalresponse>
</problem>
```
## Aufgabe Cosh66f (Zeichnen)

Aufgabe Cosh66f (Zeichnen): Skizzieren Sie den Graphen von  $2sin(x+2) + 2$ .

Direktes Zeichnen ist in LC nicht möglich, aber das Identifizieren von Kurven, wie z.B.:

#### Studierendensicht:

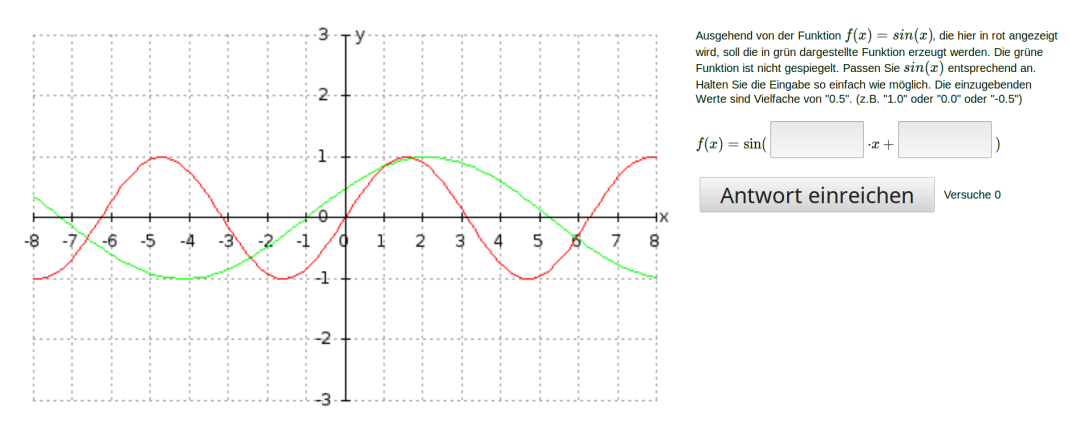

Abbildung 4: Aufgabe Cosh66f, Studierendensicht

```
<problem>
<meta content="1377691929" name="isbasedontime" />
<meta content="\%2fres\%2ffh\%2demden\%2fMathematik\%2fEMI\%2fAnalysis\%2fTransformation\%
#Beispiel \textbf{Quelle FH Emden}
<script type="loncapa/perl">
$fgegbasis=('sin', 'cos')[&random(0,1,1)];
$fgeg=$fgegbasis."(\ x)";
$hint="";
$start="die hier in rot angezeigt wird,";
if(int &EXT('user.resource.resource.1.tries')==0) {
$b="1";$c="0";
} else {
$b=&submission(1,12);
$c=&submission(1,13);
if ($b="m/~(\\\-? \ddot{\wedge}+) \wedge ((\>? \ddot{\wedge}+) \land () ) \{ $b = $1/ $2; } \}if ($c="m/~(\\\-? \ddot{\dagger})\/(\&\,-? \ddot{\ddagger})\ { $c=$1/$2; }$start="";
$hint="<table bgcolor='#DDDDDD'><tr><td><startouttext />>/>/>>>Hinweis:</b> Die eingegebene F
}
$bwish=(&random(0.5, 1, 0.5),&random(1, 4, 1))[&random(0, 1, 1)];
```

```
#if(&random(0,1,1)==1) {$bwish*=-1; }
$c wish=(& random(0, 1.5, 0.5)):\Scsign=(''', '')[1];if($bwish==1 && $cwish==0) {
$b wish = 2:
}
$fwish=$fgegbasis."(".$bwish."*x".$csign.$cwish."".")";
$fis=$fgegbasis."(".$b."*x+"."".$c.")";
$ftex=$fwish;
$ftex="s/pi/\pi / g;$ftex="s/\\*/\cdots/g;$ftex="s/\10\cdot \1/pi//g;$ftex="s/1\\cdot \\\pi/\\pi/g;$ftex="s/0\.5/\{\frac{1}{\}\{2\}}/g;$ftex="s/0\,.25/\{\frac{1}{\}{4\}}/g;$ftex="s/1\.5/\{\frac{3}{}\}{2\}$ftex="s/2\.5/\{\frac{5}{1}\{2\}/g};$ftex="s/3\.5/\{\frac{7}{}\}{2\}</script>
<table border="0">
<tr><td>
<gnuplot width="500" gridlayer="off" gridtype="Cartesian" height="300" border="off">
\langle x \rangle <axis color="x0fefe0" x \text{min} = " -8" y \text{max} = "3" x \text{max} = "8" \langle x \rangle<xtics location="axis" />
<ytics location="axis" />
<label xpos="0.2" ypos="3"> y</label>
<label xpos="8" ypos="0"> x</label>
<curve linestyle="lines" linetype="solid" color="x00FF00" name="fwish">
<function>$fwish</function>
</curve>
<curve linestyle="lines" linetype="solid" color="xFF0000" name="fis">
<function>$fis</function>
\langle curve\rangle<curve color="x000000">
<function>0</function>
</curve>
```

```
<curve linestyle="lines" color="x000000" pointtype="1" pointsize="1">
<data>0,0,0</data>
```

```
<data>-10,0,10</data>
</curve>
</gnuplot>
\langle t \rangle<td valign="top">
\sqrt{2} <part id="1">
\langlebr /<startouttext />Ausgehend von der Funktion <m eval="on">f(x)=$fgeg</m>, $start soll die in
\text{br} />\text{br} />
<notsolved>
\zeta <startouttext /><m eval="on">f(x) = \$fgegbasis (</m></m>><endouttext />
<customresponse id="12" answerdisplay="$bwish">
<answer type="loncapa/perl">
if ($submission!~/^\-?[\d\.\/]+$/) { return 'WANTED_NUMERIC'; }
if ($submission='}/\dagger\st{+}\s+\\w+$/) { return 'UNIT\_NOTNEEDED'; }if ($submission="m/^(\-? \d+))/(\-.? \d+) { $submission=$1/$2; }if (abs($submission-$bwish)<=0.2) { return 'EXACT_ANS'; }
return 'INCORRECT';
</answer>
<textline size="5" />
</customresponse>
\starxtartouttext />\mathbb{R} \cdot x + \mathbb{R} + \mathbb{R}<customresponse id="13" answerdisplay="$cwish">
<answer type="loncapa/perl">
if ($submission!~/^\-?[\d\.\/]+$/) { return 'WANTED_NUMERIC'; }
if ($submission='}/\d+~*~w+$/) { return 'UNIT_NOTNEEDED'; }if ($submission="m/^(\-? \d+))/(\-.? \d+) { $submission=$1/$2; }while($submission>=2) {$submission-=2;}
if (abs($submission-$cwish)<=0.2) { return 'EXACT_ANS'; }
return 'INCORRECT';
</answer>
<textline size="5" />
</customresponse>
<startouttext /><m eval="on"> )</m><endouttext />
<startouttext /><br /><br />$hint<endouttext />
```

```
</notsolved>
<solved>
\langle m \text{ eval="on} \text{``>f(x) = $ftex}\rangle/n>\langle br \text{ /*}></solved>
</part>
</td></tr>
</table>
```
</problem>

### Aufgabe Cosh06a (Funktionseingabe, Feedback)

Aufgabe Cosh06a (Funktionseingabe, Feedback) Sei f ein Polynomfunktion. Ist die folgende Aussage falsch? Erläutern Sie anhand eines Beispiels. Wenn  $f'(x_0) = 0$  ist, dann ist  $x_0$  eine Extremstelle von  $f$ .

Aus meiner Sicht keine besonders geschickt gestellte Aufgabe. Wenn die Aussage richtig ist, kann man mit Beispielen keinen Beweis erbringen. Daher muss sie falsch sein. Erläuterungen können in LC nur manuell überprüft werden (sehr hoher Aufwand bei 200 Stud.), daher verwende ich zur Eingabe nur das Gegenbeispiel. Erläuterungen sind aber auch prinzipiell möglich (s. Aufgabentypen).

Die Aufgabe besteht aus zwei Teilen. Wenn der erste Teil (wahr/falsch) beantwortet wurde, wird er zweite Teil freigegeben. In diesem Teil wird die Eingabe mit maxima überprüft.

#### Studierendensicht:

Sei f(x) ein Polynomfunktion. Bewerten Sie die folgende Aussage?

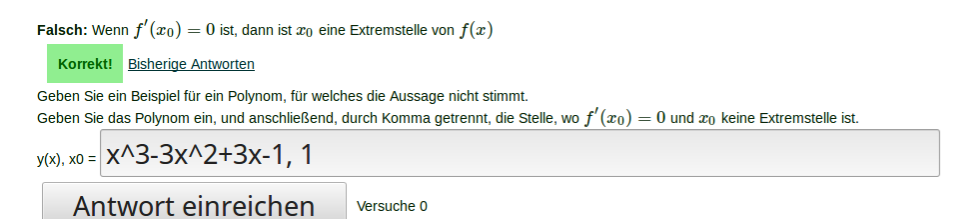

Abbildung 5: Aufgabe Cosh06a, Studierendensicht

```
<problem>
<parameter name="ordered" id="32" type="string_yesno" default="yes" description="Show Part
<script type="loncapa/perl">
x = krandom(-1, 1, 2) * krandom(1, 5, 1);
\gamma = \text{krandom}(-1,1,2) * \text{krandom}(1,3,1);@args = ($x, $y);$yaa = $y-3*$x;if (\$yaa > 0) {
  $yaa = "+" . $yaa;} elsif ($yaa == 0) {
  \gammaaa = "";
}
$example = "Für die Funktion f(x) = x^3-3x^2+3x-1 liegt an der Stelle x<sub>-</sub>0 =1 ein kritischer
</script>
<startouttext />
Sei f(x) ein Polynomfunktion. Bewerten Sie die folgende Aussage? \langlebr /br />
<endouttext />
\text{Part id}="1" = "1" = '="1"<optionresponse max="4">
    <foilgroup options="('Wahr','Falsch')" >
        <foil location="random" name="Foil1" value="Falsch">
             \text{U} <startouttext />Wenn <m eval="on">$f'(x_0) = 0$</m> ist, dann ist <m eval="on">$f (x_0) = 0$
        </foil>
     </foilgroup>
    <hintgroup>
         <startouttext /><endouttext />
    </hintgroup>
</optionresponse>
```

```
\sqrt{2} <part id="2">
<startouttext />
Geben Sie ein Beispiel für ein Polynom, für welches die Aussage nicht stimmt.<br />
Geben Sie das Polynom ein, und anschließend, durch Komma getrennt, die Stelle, wo <m eval=
y(x), x0 =<endouttext />
<mathresponse answerdisplay="" cas="maxima" args="@args">
    <answer>
y(x):=RESPONSE[1];x0:RESPONSE[2];
y1(x): = ''(diff(y(x),x,1));
y2(x) := ''(diff(y(x),x,2));
hitspoint:is(abs(y(LONCAPALIST[1]) - LONCAPALIST[2]) <= 0.000000001;
hitspoint1:is(abs(y1(x0)) <= 0.000000001;
hitspoint2:is(abs(y2(x0)) <= 0.000000001;
islinear:is(diff(y(x),x,2) = 0);
hitspoint1 and hitspoint2;
    </answer>
    <textline readonly="no" size="50" />
</mathresponse>
</part>
```
</problem>

</part>

### Weiteres zur Autorensicht

Der Autor sieht nach dem Stellen der Aufgabe:

- (Fehl-)Versuche der Studierenden
- Statistik der Stud.-Kohorte
- Kommunikation mit Stud.